[Podręcznik użytkownika](http://support.edokumenty.eu/trac/wiki/NewBusinessAdmin) > [Panel sterowania](http://support.edokumenty.eu/trac/wiki/NewBusinessAdmin/Settings/ControlPanel) > [Dokumenty](http://support.edokumenty.eu/trac/wiki/NewBusinessAdmin/Settings/ControlPanel/Documents) > Definicje dokumentów

## **Definicje dokumentów**

Zdefiniowane w **Panelu sterowania** typy dokumentów wyświetlane są w menu **Nowy** w module **Dokumenty** lub zakładce **Dokumenty** w sprawie czy kartotece klienta.

Panel zarządzania cechami składa się z **listy zdefiniowanych elementów** oraz **Paska narzędzi**.

| $\mathbf x$<br>Definicje dokumentów                                        |                |                                 |      |                                                          |   |                  |                 |
|----------------------------------------------------------------------------|----------------|---------------------------------|------|----------------------------------------------------------|---|------------------|-----------------|
| ã                                                                          |                | ■ ノ                             | 蝒    | 85<br>ittit                                              | ▣ |                  |                 |
| $\Box$                                                                     | ID             | Typ dokumentu                   | Opis | Wzorzec                                                  |   | Domyślny szablon | Procedura       |
| □                                                                          | 54             | Zlecenie produkcy               |      | Zlecenie produkcy f                                      |   |                  |                 |
| o                                                                          | 81             | reklamacja                      | opis | SELECT p.symbol   f                                      |   |                  |                 |
| $\Box$                                                                     | 49             | Zamówienie                      |      |                                                          | f |                  |                 |
| $\Box$                                                                     | 51             | Zaliczka                        |      |                                                          | f |                  |                 |
| $\Box$                                                                     | 1              | Pismo                           |      |                                                          | f |                  |                 |
| $\Box$                                                                     | 84             | Zapotrzebowanie Zapotrzebowanie |      |                                                          | f |                  | Zapotrzebowanie |
| $\Box$                                                                     | 25             | Zapotrzebowanie                 |      |                                                          | f |                  | ZAPOTRZEBOWAN   |
| □                                                                          | 21             | Wniosek o urlop                 |      | Wniosek Urlopow f                                        |   |                  | OBIEG WNIOSKU I |
| $\Box$                                                                     | $\overline{c}$ | Faktura VAT                     |      |                                                          | f |                  | OBIEG FAKTURY - |
| $\Box$                                                                     | 93             | Statut                          |      |                                                          | f |                  |                 |
| $\Box$                                                                     | 23             |                                 |      | Delegacja krajowa Dokument rejestru {{Opis}} {{Pracownif |   |                  | DELEGACJA KRAJC |
| $\Box$                                                                     | 50             | Delegacja                       |      |                                                          | f |                  |                 |
| O                                                                          | 90             | Inwentaryzacja                  |      |                                                          | f |                  |                 |
| $\Box$                                                                     | 62             | Przesunięcie międ.              |      |                                                          | f |                  |                 |
| o                                                                          | 89             | Karta przeglądu ur              |      | KARTA PRZEGLĄD f                                         |   |                  |                 |
| $\Box$                                                                     | 41             | Oferta - planowan               |      | Plan robót                                               | f |                  | PRZEGLAD OFERT  |
| O                                                                          | 72             | Protokół instalacji             |      | {{Kontakt}} {{Miejsi f                                   |   |                  |                 |
| $\Box$                                                                     | 91             | ZP                              |      |                                                          | f |                  |                 |
| □                                                                          | 6              | Email                           |      |                                                          | f |                  |                 |
| $\Box$                                                                     | 92             | Protokół kontrolm               |      | Protokół kontrolny f                                     |   | 67               |                 |
| 144 4 1-20 $\triangleright$ $\triangleright$ 1 20 $\frac{1}{2}$<br>Zamknij |                |                                 |      |                                                          |   |                  |                 |

*Panel zarządzania definicjami typów dokumentów*

## **Definiowanie nowego typu dokumentu**

Aby dodać nowy typ dokumentu, klikamy ikonę **Nowy** w **Pasku narzędzi**, wypełniamy wyświetlony formularz i klikamy ikonę **Zapisz zmiany** w **Pasku narzędzi** (dyskietka).

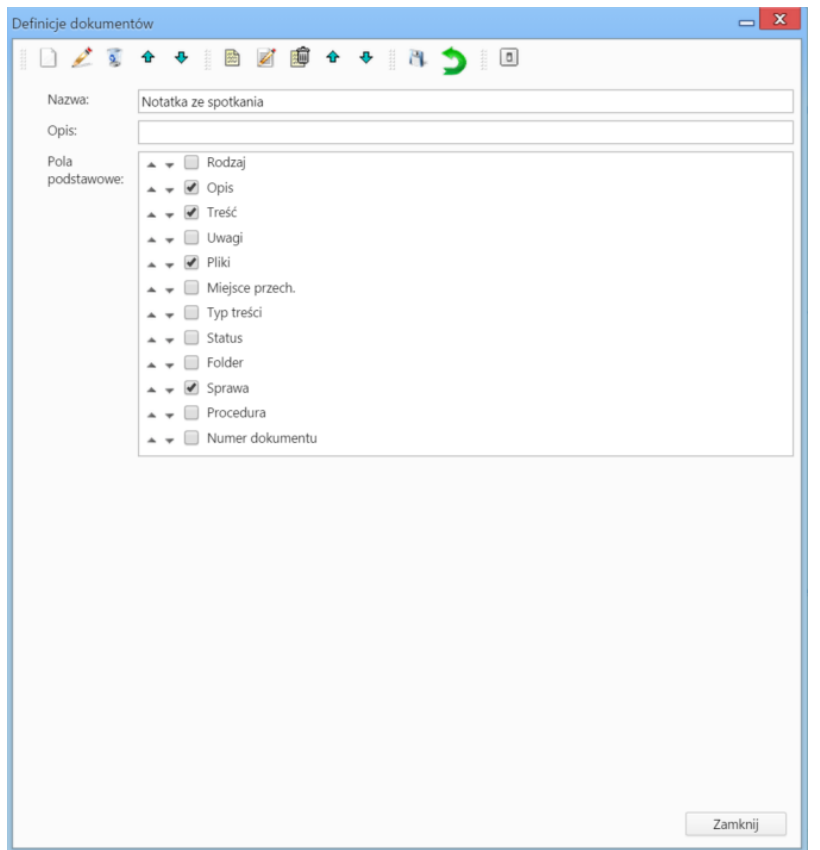

Podajemy nazwę i - opcjonalnie - opis typu dokumentu. Na liście **Pola podstawowe** zaznaczamy pola, które ma zawierać formularz dokumentu nowego typu. Kolejność pól ustalamy klikając strzałkę w dół/górę obok nazwy pola. Dodatkowe pola definiujemy jako cechę klikając ikonę **Nowa cecha** w **Pasku narzędzi**. Zarządzanie cechami zostało opisane w osobnym [artykule.](http://support.edokumenty.eu/trac/wiki/NewBusinessAdmin/Settings/ControlPanel/Features)

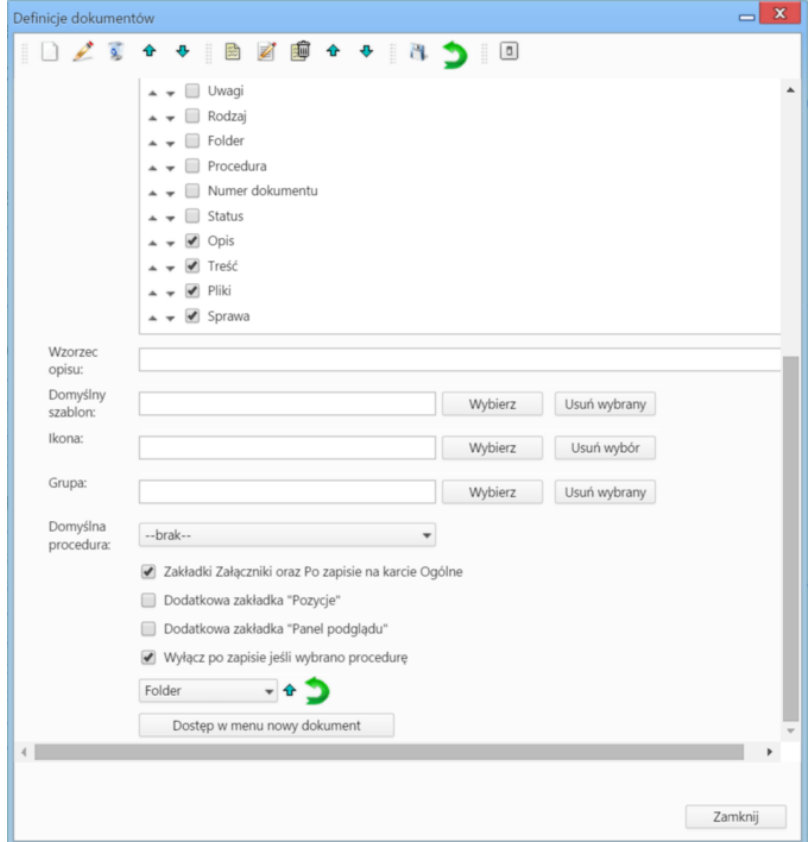

Po zapisie formularza (ikona dyskietki w **Pasku narzędzi**) i powrocie do listy zdefiniowanych typów dokumentów, zaznaczamy checkbox obok nazwy definicji i klikamy ikonę **Edycja** w **Pasku zadań**.

## **Zobacz także**

• [Szablony dokumentów](http://support.edokumenty.eu/trac/wiki/NewBusinessAdmin/Settings/ControlPanel/DocumentTemplates)